## How to move Panopto recordings from your Panopto folder to Canvas

Go to <a href="https://pitt.hosted.panopto.com/">https://pitt.hosted.panopto.com/</a>. This is your My Pitt Video page. You may have to log into your Pitt account if you haven't already done so.

In the left-hand menu click on the link to "My Folder."

Your folder will contain the videos of the class meetings that were recorded. They may be in a subfolder.

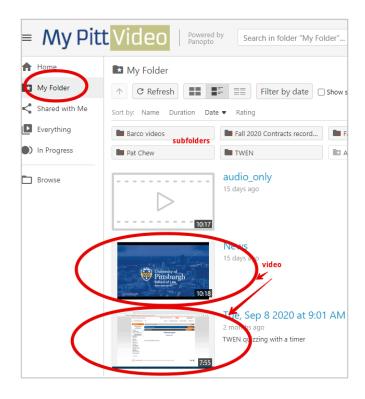

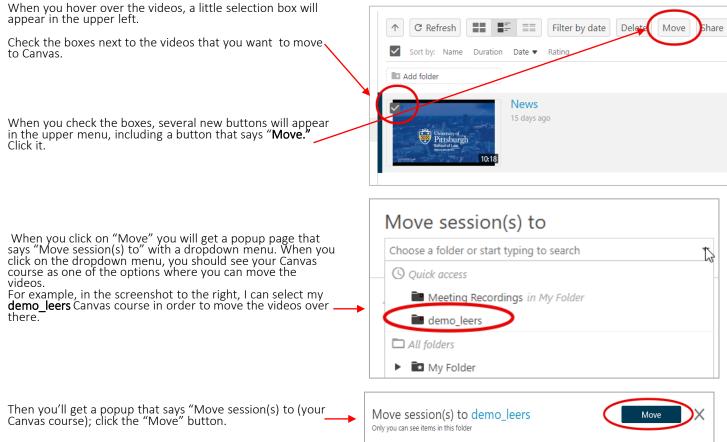

You will see the progress as the videos are moved over one by one. When they have all moved, you can close the window.